# Cheatography

### Abaqus Python for post-processing Cheat Sheet by [louislec](http://www.cheatography.com/louislec/) via [cheatography.com/38404/cs/11972/](http://www.cheatography.com/louislec/cheat-sheets/abaqus-python-for-post-processing)

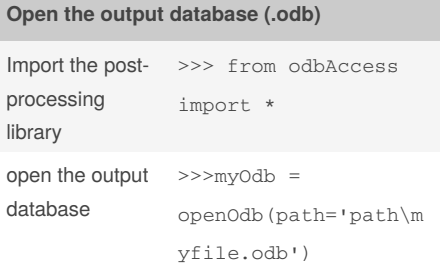

Once you've created your odb object, you can access all the variables throught the different attributes of the class. In the following cheatsheet, we only point out the way to access the results that mostly interest us such as **Field Outputs** and **History Outputs**

### **Accessing to Field Outputs**

In the **odb object** we will access the**steps** attribute, then the **frames** attribute to get our field output. >>>steps = myOdb.steps >>>frames = steps['my\_step\_name'].frames

### **List of the main attributes in a step**

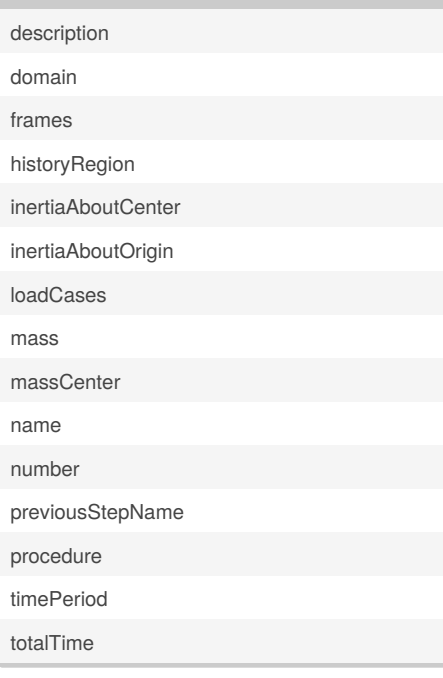

### **List of the main attributes in a frame**

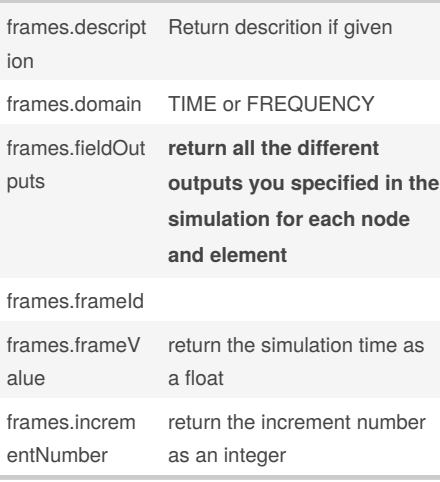

#### **Which field outup do we usualy encounter**

#### **NODAL OUTPUTS**

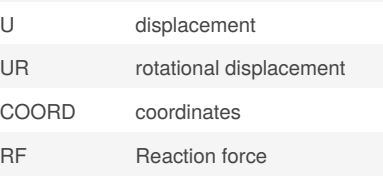

### **ELEMENT OUTPUT**

## S

### **SMISES**

Exemple to access the displacement along the x axis (U1), for a given node: >>>myOdb = openOdb(path='path\myodb.odb')  $>>$ frame $1 =$ myOdb.steps['Step-1'].frames[-1] >>>t = frame1.frameValue  $>>u1 =$ frame1.fieldOutput['U'].values[27].  $d$ ata $[0]$ 

For all possible outputs, see the official Abaqus documentation

### **Main attributes in a fieldOutput object**

componantLabels description name type

Not published yet. Last updated 2nd June, 2017. Page 1 of 1.

### **Main attributes in a fieldOutput object (cont)**

values all the main values are stored in values[myNode].data

### **What about the instance**

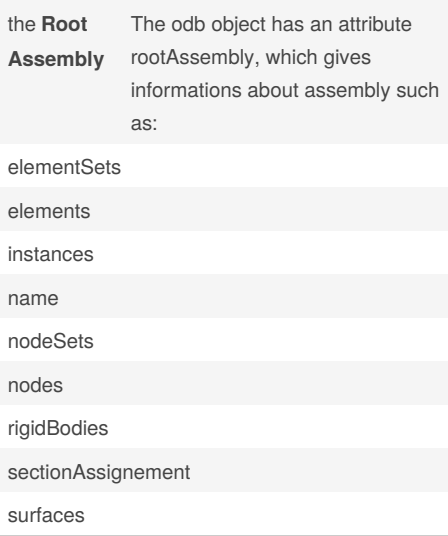

### **Access History Output results**

In your simulation, you may have specify **History Outputs** for several sets. Your odbStep object has an attribute named **historyRegion** in which you will find all the sets that have history output, as historyOuptut Objects. In such objets are stored all the history outputs specified in your simulation. region = myOdb.steps['stepName'].historyRegi

ons['Node PART-1-1.15']

Here is a quick exemple to access to time and volume in a fluid cavity:

>>>myStep.historyRegions['Node PART-1-

1.1565'].historyOutputs[CVOL].data

returns a tuple organized as:

 $((t1,CVOL1),(t2,CVOL2)...)$ 

### By **louislec**

[cheatography.com/louislec/](http://www.cheatography.com/louislec/)

Sponsored by **Readability-Score.com** Measure your website readability! <https://readability-score.com>